# 13. Модуль УСЛУГИ

# Общее описание

**Образовательное Событие (ОСБ)** - это системная сущность, которая может быть создана, транслирована на веб-витрину, продана Клиенту, а результатом станет электронный билет позволяющий получить доступ на некое офлайн-мероприятие (семинар, интенсив, курс) или, в дальнейшем, приобрести онлайн-курс и получить онлайн-доступ к нему.

#### **Общие правила:**

- 1. Купленные ОСБ отображаются в ЛК на веб-витрине по аналогии с товарами, в Карточке Клиента находятся во вкладе Образовательные события.
- 2. Один Клиент может купить один или несколько персонализированных доступов на событие он должен заполнить данные владельца билета в корзине (ФИ, телефон и e-mail), при этом он может купить всего один билет владельцем которого будет другой человек.
- 3. Стоимость События может быть НОЛЬ -в таком случае выводится на фронте в графе Цена: Бесплатно. Прохождение чек-аута идет в обычном режиме, но без переброса на Яндекс.Кассу, то есть минуя этот шаг.
- 4. Билет на событие можно вернуть по ссылке в ЛК до статуса «Завершено». Каждый возврат увеличивает в обратную сторону число «Осталось мест»
- 5. После покупки на веб-витрине Клиенту отправляется Билет, каждый билет именной. Деньги тоже возвращаются не за покупку всего события, а за покупку Билета (ID билета).
- 6. У события есть Покупатель и Участники. Покупатель события: тот, кто оплатил все билеты в чек-ауте. Участники -это те, чьи персональные данные были заполнены в чек-ауте в качестве посетителей события. Клиентов много у события, а Покупатель один, ему деньги мы возвращаем за каких-то Клиентов (фактически за билет Клиента).
- 7. После покупки всем Участникам отправляются электронные билеты, а Покупателю электронный чек и информация по всем клиентам и всем билетам.
- 8. Организатором события является Администратор платформы.

# Структура модуля

- Список событий
- Список Участников события
- Cписок "К возврату" -сюда приходят все заявки на возврат от Покупателей по формам возвратов в ЛК.
- Отчеты
- Справочник Организаторов
- Справочник типов событий
- Справочник типов билетов
- Справочник спикеров
- Справочник площадок
- Справочник причин возвратов по обучению
- Отчеты по Обучению

# Список СОБЫТИЯ

Поля списка:

- $\bullet$  ID
- Название
- Тип события
- Организатор
- Площадка (название)
- Город
- Статус
- Дата начала
- Дата окончания
- Кол-во мест
- Продано мест
- ٠ Возвращено
- Продажи в руб
- Возвраты в руб
- Продажи за минусом возвратов
- Кол-во участников (за исключением возвратов)
- Вознаграждение маркетплейса
- Выплата организатору

# Список Возвраты

- ID билета
- ID События
- Название события
- ФИО Покупателя
- Сумма к возврату
- Удержана комиссия (Сумма)

Справочник типов событий

- Мероприятие
- Презентация
- Мастер-класс
- Учебный курс
- Презентация
- Обучение от бренда
- Онлайн-курс
- И тд тд вручную любое поле

Справочник спикеров

- $^{\bullet}$  ФИО
- Фотография\*
- Описание\*
- $\bullet$  Instagram:
- Facebook:
- Linkedin:
- Профессиональный профиль:\* выбор из Справочника профессий

Справочник площадок

Всё то же самое что и со спикерами

- Город\*
- Название площадки
- Адрес\* (Улица, дом, этаж) -проверка корректности адреса через КЛАДР как у нас в чек-ауте
- Фотоизображение
- Как пройти \* -текстовое описание

Как спикера, так и площадку можно завести как из Справочника, так и из Карточки События -если оттуда, то Спикер, Организатор и Площадка автоматически попадут в соответствующий справочник.

Справочник Организаторов

(\* обязательные поля)

- Организатор: Название компании \* или ФИО частного лица \* (или то или то)
- Контактный телефон:\*
- WhatsApp
- Viber
- Telegram
- Контактный email\*
- Сайт (если есть)
- Ссылка на соц.сети

Справочник типов доступа на событие

- Стандарт
- Lite
- $\bullet$  PRO
- И тд вручную любое поле

# Справочник Профессий

(смотрите блок "Клиенты", там есть справочник)

- Колорист
- Парикмахер
- Стилист
- Визажист
- И тд вручную любое поле

Эти же значения транслируются на ЛК Клиента на веб-витрине когда он выбирает в своей анкете Профессию.

Команды модуля Мастер-классы

- Создать Событие
- Создать тип события
- Создать тип билета
- Создать Организатора

Карточка Образовательного События

**Инфо-панель:**

- $\bullet$  ID
- Название
- Организатор
- Площадка (название)
- Дата начала Дата окончания (по последней дате последнего)
- Статус
- Осталось мест (на ближайшую дату события)

**Панель KPIs:** *(по всем датам этого события накопительным итогом)*

- Было мест
- Кол-во покупателей
- Продано мест / Кол-во участников (по кол-ву участников = кол-ву билетов минус возвраты)
- Возвращено
- Продажи (в руб) = продано минус возвраты
- Размер вознаграждения площадки
- Размер выплаты организатору
- Статус

#### **Мастер-данные карточки**

Они же являются Функционалом для создания События в MMS в модуле.

\*\*\* будут выделены поля, которые может заполнить (если само поле редактируемое)

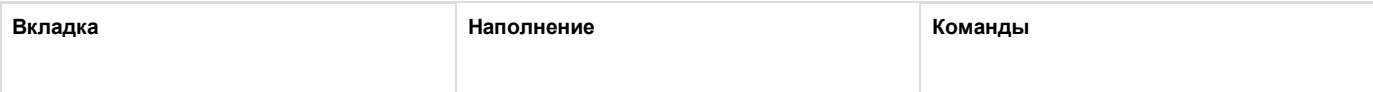

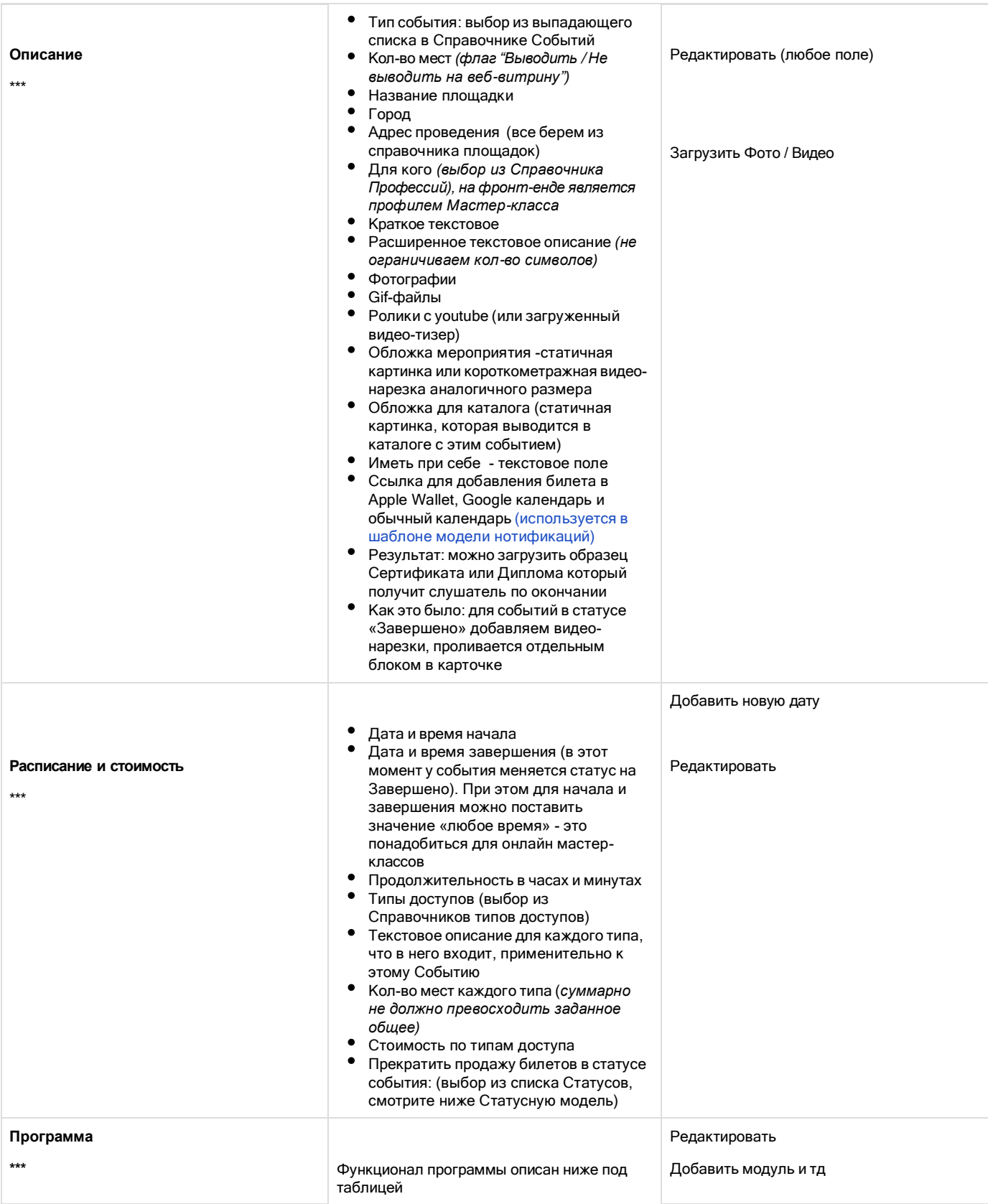

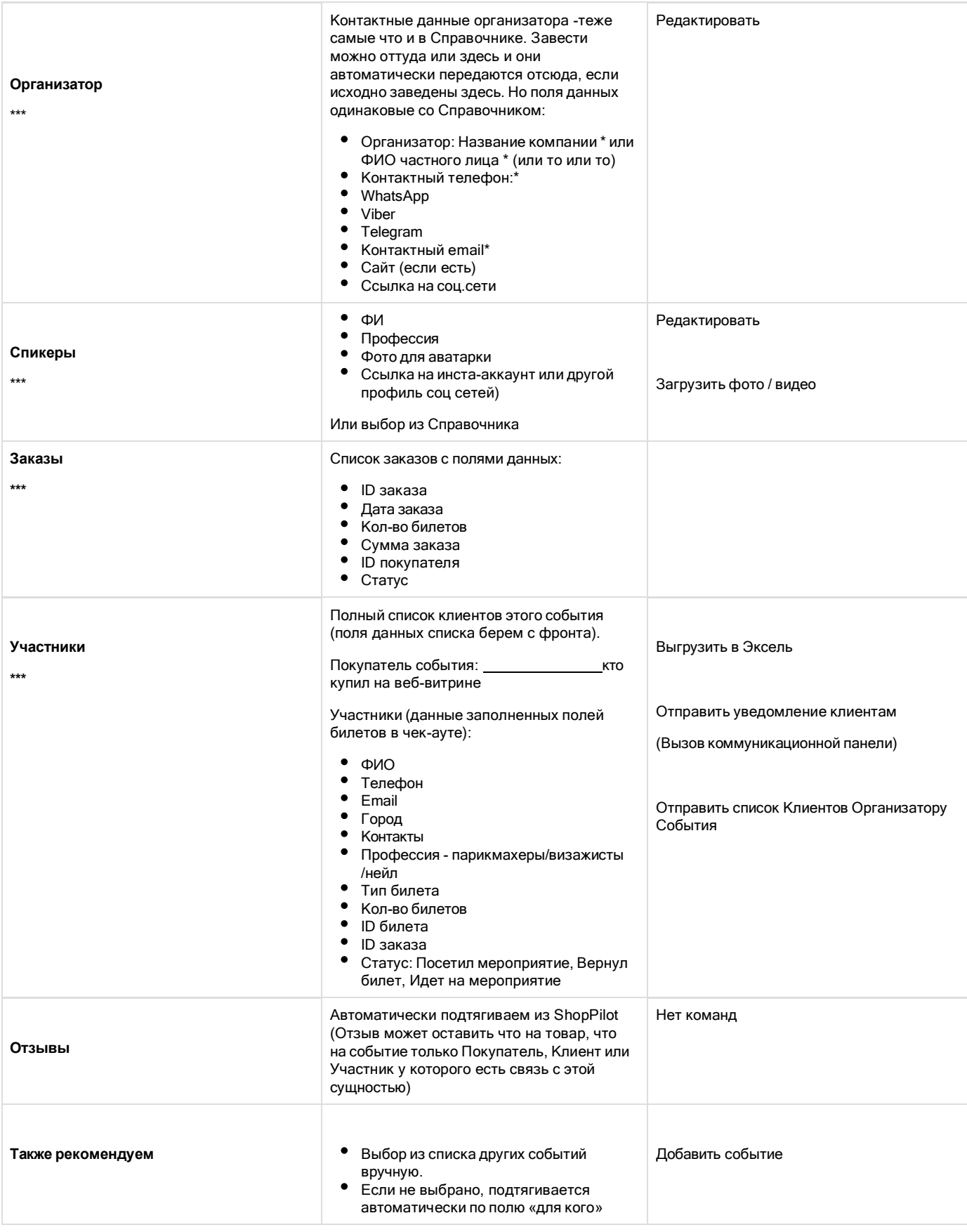

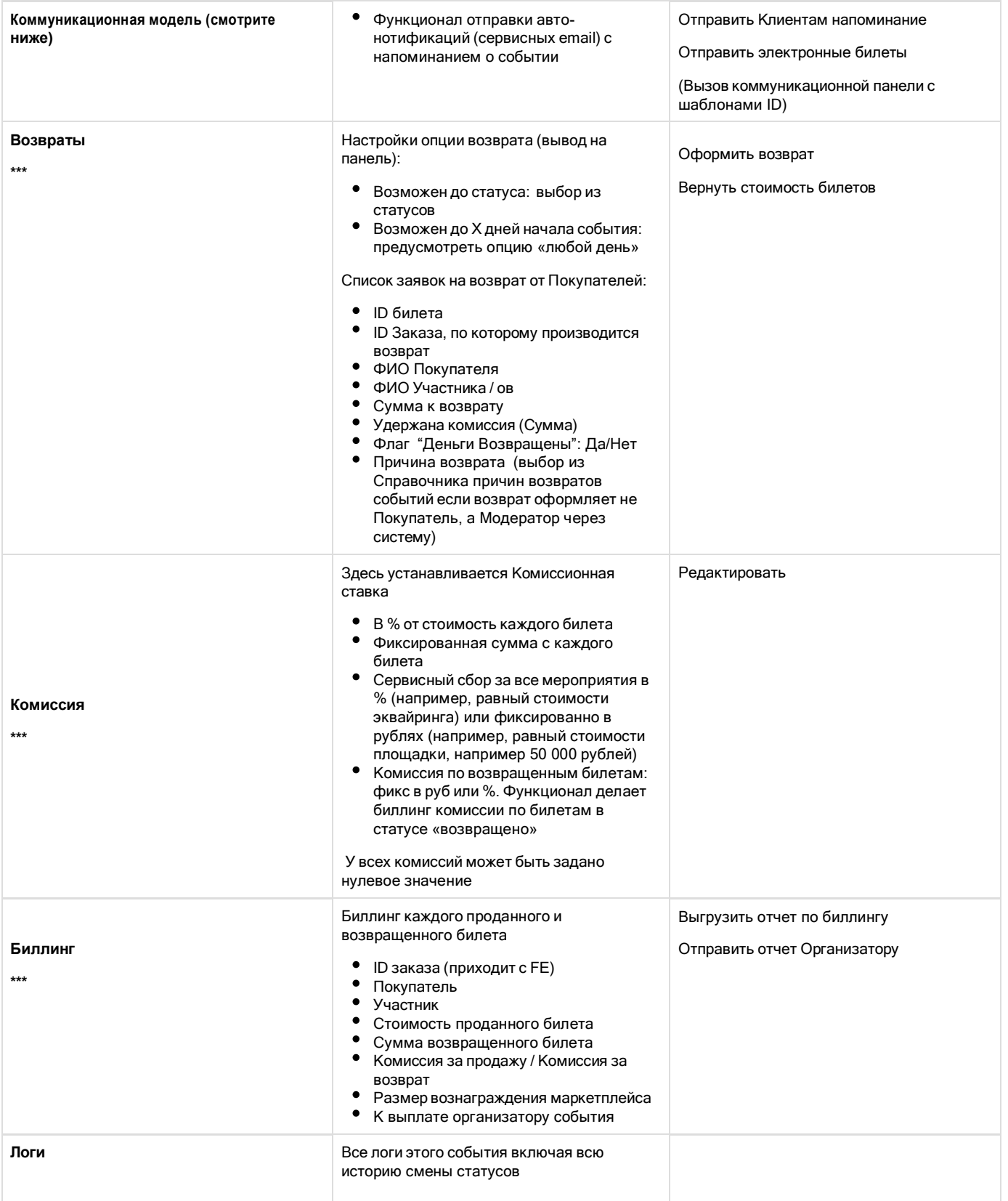

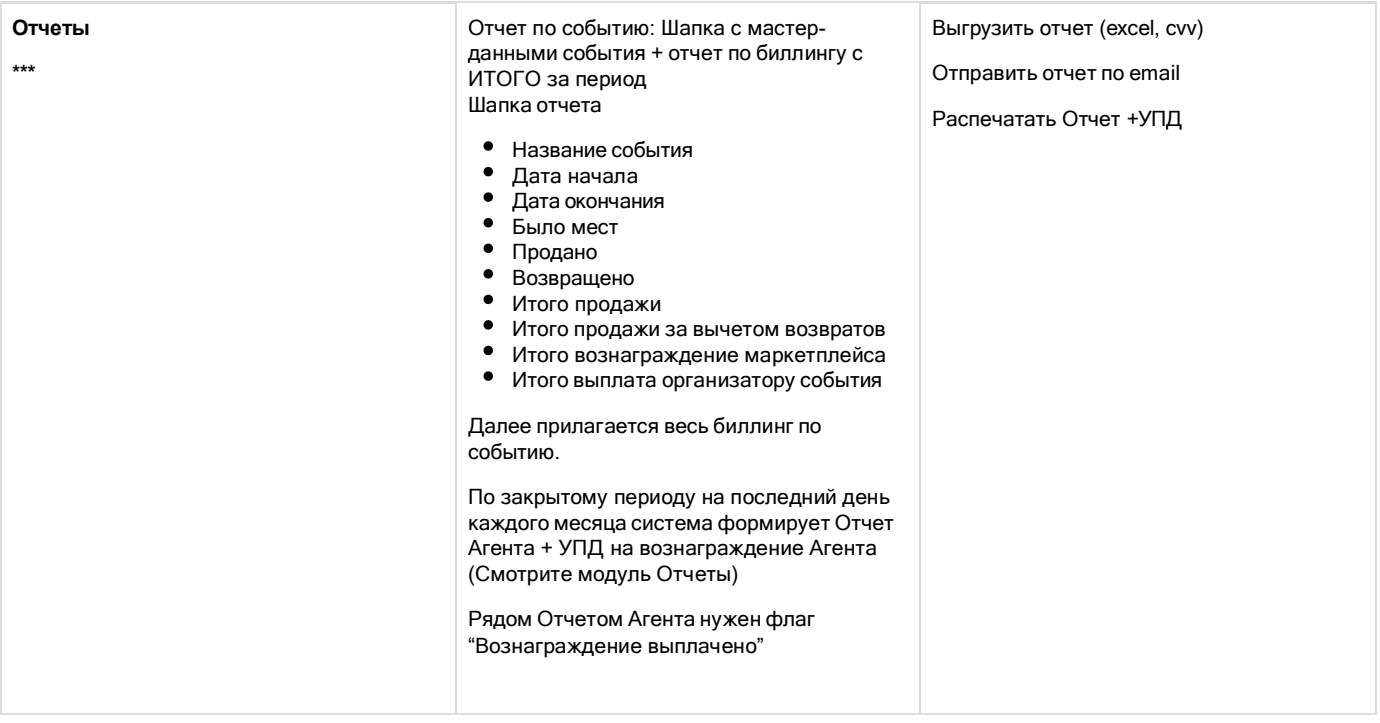

# Программа:

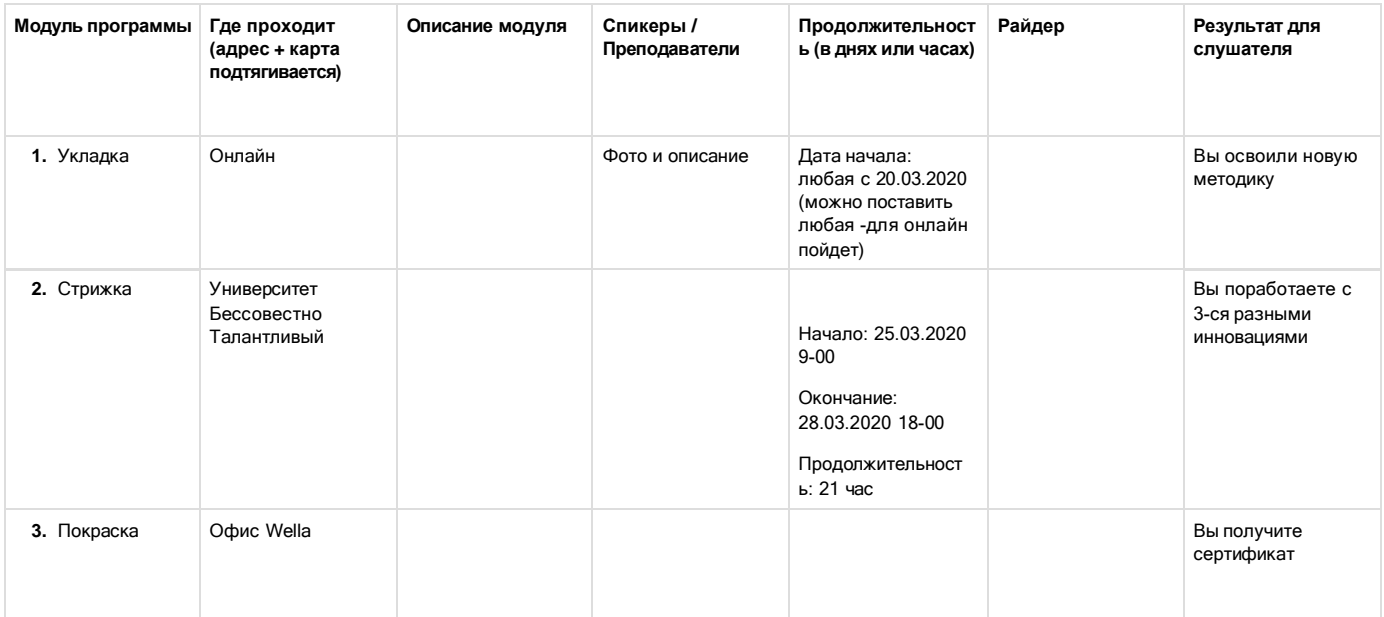

# Статусы Событий

006 **Создан -** автоматический статус при создании События.

008 **Активно:** в момент этого статуса проливается на веб-витрину. В этот статус может перевести событие только функциональная роль Модератор события.

009 **Сейчас проходит:** автоматический статус. Событие началось, сработала «Дата начала» иногда билеты можно продавать даже когда событие уже идет, есть настройка в карточке события.

10 **Завершено:** статус присваивается только автоматически по истечению последней даты. На витрине выводится информационное сообщение «Событие завершено». Кнопка "Купить" меняется на «Посмотреть похожие события», по которой будет осуществляться переход к активным мастер-классам этой же рубрики по аналогии со статусом "Мест нет". Подтягивание происходит по ссылкам на совпадающие поля мастер-данных пункт мастер-данных и справочника профессий («для кого»). Все ОСБ в этом статусе попадают на веб-витрине в ветку каталога Мастер-Классы: Архив.

11 **Деактивировано:** выключен принудительно -под функциональной ролью Менеджер образовательных продуктов / Модератор события. На веб-витрине событие остается доступным только по прямой ссылке некоторое время (URL сохраняется) -время описано в общих правилах хранения "Архивные товары". Затем исчезает из поиска сайта по правилам "Архивные товары" , исчезает из каталога, кнопка "Купить" или иная меняется на "Событие недоступно".

#### **ID Статус заказа в OMS Смысл статуса КАК Что видит клиент в статусе сущности ЗАКАЗ 1 Оформлен** Клиент оформил Заказ на сайте. Заказ отдает свой статус всем Отправлениям=билетам. Автоматически Оформлен **2 Оплачен** Клиент оплатил Заказ (по предоплате или постоплате). Заказ передаёт флаг всем отправлениям=билетам. Автоматически Оплачен **3 Ожидает оплаты** Заказ, оформленный Клиентом НЕ был оплачен в течение 10 минут после получения статуса Оформлен. Заказ отдает свой статус всем Отправлениям=билетам. Автоматически Ожидает оплаты **6 Проверка** Заказ, оформленный Клиентом нуждается в проверке по процедуре фрод-мониторинга. Флаг назначается в любой момент до статуса 8. Вручную АОЗ или автоматически если статус клиента Проблемный В обработке **7 Проблемный Заказ** Проблемный заказ или отправление=билет в данном заказе. Флаг ставится на любом статусе, кроме конечных статусов. Вручную АОЗ или Мерчантом. Статус в любой момент до 8. В обработке **11 Доставлен** Покупателю был успешно отправлен и доставлен email с билетами на всех участников мероприятия. Автоматически Доставлен **12 Отменен** Все Отправления данного Заказа находятся в статусе «Отменено». Флаг транслируется всем статусам отправлений. Вручную Клиентом, АОЗ или ЛО или Автоматически из статуса 3 – Ожидает оплаты при не поступлении платежа в течение X часов Отменен **13 Оформлен возврат** Возвращен хотя бы один билет. АОЗ Возвращен

# Статусная модель ЗАКАЗА с мастер-классом и логика смены статусов

# Возвраты

- 1. Возврат по всем статусам СОБЫТИЕ кроме Завершено
- 2. Ссылка на возврат билетов должна быть доступна только Покупателю
- 3. В случае если было приобретено несколько билетов одним Покупателям для разных Участников, то даем возможность выбрать в форме Возврата, какие именно билеты будут возвращены или опция "вернуть весь заказ сразу"
- 4. Ссылка на возврат доступна в письме с электронным билетом и в ЛК
- 5. Ссылка перенаправляет пользователя в ЛК, где выводится форма для оформления возврата с полем "Причина возврата".
- 6. Выводится информационное окно в форме возврата об удержании комиссии 11%
- 7. Покупатель в ЛК нажимает кнопку Оформить возврат. Информационное сообщение "Заявка на возврат отправлена. Пожалуйста, ожидайте уведомления о возврате"
- 8. Заявка на возврат появляется в MMS в списке "К возврату" модуля Обучение
- 9. Модератор ОС по перелинковке из списка Возвратов заходит в карточку ОС во вкладку Возвраты и нажимает команду "Вернуть стоимость билетов".
- 10. Выводится окно Яндекс. Кассы с предзаполненными данными Покупателя и возвращает деньги
- 11. В этот момент уходит коммуникация по шаблону SH3

Коммуникационная модель авто-нотификаций (см. модуль Коммуникации)

## **Мастер-данные письма о заказе с МК**

(требуются для E-mail ID 21-22)

- Название мероприятия
- Тип мероприятия
- Дата начала + день недели
- Время начала
- Кол-во билетов
- Стоимость
- Спикер(ы) и проф специализация
- Контактные данные организатора
- Электронный билет/билеты в виде pdf-файла приложенным к письму (требования см. ниже)
- Ссылка на печать электронного билета
- Ссылка на добавление билета в Google календарь (для каждого мероприятия отдельно)

# **Мастер-данные электронного билета, который генерируется в pdf (каждый билет в отдельном файле)**

(отправляется вложением к E-mail ID 21-22)

- Дата и номер заказа
- Стоимость билета
- Уникальный ID билета <https://prnt.sc/rfd2h0> (число-буквенный рандомный с использованием латиницы)
- Название мероприятия
- Дата начала
- Время начала и завершения
- ФИО участника
- Контактные данные участника (e-mail, телефон)
- Спикер(ы)
- Место проведения мероприятия
- Текстовое описание "Как пройти"
- Фото площадки
- Контактные данные организатора
- Дата начала + день недели
- Программа
- Что иметь при себе: блок инфо из Описания

Электронный билет должен генерироваться в pdf-формате, при этом:

- сам pdf файл должен быть не очень объемным, чтобы ящики пропускали отправку
- ٠ внутри каждого билета должен содержаться его уникальный номер по которому будет происходить идентификация участника (рандомный уникальный набор чисел и букв)